# **IBM TS3310**

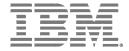

# **Command Line Interface**

The IBM® TS3310 Command Line Interface (CLI) program can be used to access the TS3310 library from a CLI. This is in addition to the TS3310's Web User Interface. The TS3310 CLI can be downloaded from url: https://www-01.ibm.com/support/docview.wss?uid=ssg1S4000981

The IBM TS3310 CLI provides the ability to access library functions through a command line interface. All view commands create a comma-separated value (csv) style output. The output is directed to the command prompt window by default, but can also be redirected to a file. To redirect the output to a file, you can add "> output\_filename" to the end of the command.

In order to use the TS3310 tape library CLI, the following prerequisites apply:

- The TS3310 tape library must be at a firmware level 587G.GS003 (or higher).
- Java 5.0 or later must be installed

Cartridge movement using the TS3310 CLI is generally performed based on the current cartridge location:

- 1. Moving to storage
  - If currently in drive, use either unloadDrive or unloadAllDrives
- 2. Moving to I/O
  - If currently in storage, then use removeDataCartridges

### **Supported Actions**

-bulkMoveCartridgesToAnotherLogicalLibrary

Description: Assigns multiple cartridges at the same time instead of 1 at a time

-captureLibraryLog

Description: Downloads the library log file directly to the local directory

-cleanDrive

Description: Cleans a drive at the given location, designated by enclosure and row.

-moveCartridgesToAnotherLogicalLibrary

Description: Assigns data cartridges to a logical library

-removeDataCartridges

Description: Removes the data cartridges (cartridges moved to the IO station)

-removeExpiredCleaningCartridges

Description: Removes all expired cleaning cartridges

-resetDrive

Description: Power cycle the drive at the given location, designated by enclosure and row.

-restartLibrary

Description: Restarts the tape library

-shutdown Library

Description: Powers down the tape library

-unloadAllDrives

Description: Unloads all full drives

-unloadDrive

Description: Unloads a cartridge from a specific drive, designated by enclosure and row.

-version

Description: Displays version information about the TS3310 CLI

-viewCleaningCartridges

Description: Views all cleaning cartridges

-viewDataCartridges

Description: Views all data cartridges

-viewDriveFirmwareLevels

Description: Views the drive VPD information and firmware levels

-viewDriveSummary

Description: Views the drive summary

-viewFibreChannelPorts

Description: Views the fibre channel settings

-viewIOStation

Description: Views the I/O station

-viewLibraryFirmwareLevel

Description: Views the library VPD information and firmware level

-viewLoggedInUsers

Description: View logged in users

-viewLogicalLibraries

Description: Views the logical library settings

-view Operator Interventions

Description: View operator interventions for all states

-viewSystemSummary

Description: Views the physical library system summary

-viewUsers

Description: Views all of the user IDs, and Roles

### **Command Parameters**

The following CLI parameters are supported.

- -?: Shows help
- -:-Action, REQUIRED
- -a: Tape library DNS name or ip address, REQUIRED
- -d: Turns on extra debug tracing and stores in local file named "TS3310CLI.log" (used for problem determination)
- -e : Specified enclosure #
- -h : Shows help
- -p: Tape library Password, REQUIRED
- -r : Drive row #
- -t: Sets timeout value in milliseconds (default is to never timeout which may cause CLI to appear hung)
- -u: Tape library User ID, REQUIRED

-v or -verbose: The default mode for the CLI is "quiet". In quiet mode, progress messages are not included in the output. When the -v or --verbose parameters is added, the progress messages are included in the output. When using the CLI with scripting, you probably will not want the progress messages included in the output

### **Command Format**

### bulkMoveCartridgesToAnotherLogicalLibrary

```
java -jar TS3310CLI.jar -a <dns or ip addr of your library> --
bulkMoveCartridgesToAnotherLogicalLibrary <full path and filename of input file>
-u <user id> -p <password>
```

For the bulkMoveCartridgesToAnotherLogicalLibrary action, the input file would take the format of:

```
volser #1, Logical Library name volser #2, Logical Library name etc.
```

Example. If you wanted to assign three cartridges to the logical library named testltolib, you might create a text file named volsers.txt containing:

```
ZZZ000L4, testltolib
ZZZ001L4, testltolib
ZZZ002L4, testltolib
```

#### And the command would be:

```
C:\$User\Applications\TS3310_CLI\>java -jar TS3310CLI.jar -a <dns or ip addr of
your library> --bulkMoveCartridgesToAnotherLogicalLibrary
C:\$User\Applications\TS3310 CLI\volsers.txt -u <user id> -p <password>
```

With bulkMoveCartridgesToAnotherLogicalLibrary, it moves a group of cartridges at a time. The advantage is that it is faster than moveCartridgesToAnotherLogicalLibrary and even tells you which ones succeeded (but only when there are no failures). The disadvantage is that if there is an error, the web/CLI doesn't tell you which ones failed, only that they failed.

# captureLibraryLogs

```
java -jar TS3310CLI.jar -a <dns or ip addr of your library> --captureLibraryLog
-u <user id> -p <password>
```

# cleanDrive

```
java -jar TS3310CLI.jar -a <dns or ip addr of your library> --cleanDrive -e
<drive enclosure #> -r <drive row #> -u <user id> -p <password>
```

# move Cartridges To Another Logical Library

```
java -jar TS3310CLI.jar -a <dns or ip addr of your library> --
moveCartridgesToAnotherLogicalLibrary <full path and filename of input file> -u
<user id> -p <password>
```

For the moveCartridgesToAnotherLogicalLibrary action, the input file would take the format of:

```
volser #1, Logical Library name volser #2, Logical Library name etc.
```

Example. If you wanted to assign three cartridges to the logical library named testItolib, you might create a text file named volsers.txt containing:

```
ZZZ000L4, testltolib
ZZZ001L4, testltolib
ZZZ002L4, testltolib
```

# And the command would be:

```
C:\$User\Applications\TS3310_CLI\>java -jar TS3310CLI.jar -a <dns or ip addr of
your library> --moveCartridgesToAnotherLogicalLibrary
C:\$User\Applications\TS3310_CLI\volsers.txt -u <user id> -p <password>
```

moveCartridgesToAnotherLogicalLibrary moves 1 single cartridge at a time. The advantage is that you get to know the actual status result of each individual cartridge. The disadvantage is that it takes longer than bulkMove-CartridgesToAnotherLogicalLibrary.

# removeDataCartridges

```
java -jar TS3310CLI.jar -a <dns or ip addr of your library> --
removeDataCartridges <full path and filename of input file> -u <user id> -p
<password>
```

The input file has the format of:

```
volser #1
volser #2
etc.
```

### removeExpiredCleaningCartridges

```
java -jar TS3310CLI.jar -a <dns or ip addr of your library> --
removeExpiredCleaningCartridges -u <user id> -p password>
```

### resetDrive

```
java -jar TS3310CLI.jar -a <dns or ip addr of your library> --resetDrive -e
<drive enclosure #> -r <drive row #> -u <user id> -p <password>
```

# restartLibrary

```
java -jar TS3310CLI.jar -a <dns or ip addr of your library> --restartLibrary -u
<user id> -p <password>
```

# shutdownLibrary

java -jar TS3310CLI.jar -a <dns or ip addr of your library> --shutdownLibrary -u
<user id> -p <password>

### unloadAllDrives

java -jar TS3310CLI.jar -a <dns or ip addr of your library> --unloadAllDrives -u <user id> -p <password>

#### unloadDrive

java -jar TS3310CLI.jar -a <dns or ip addr of your library> --unloadDrive -e <drive enclosure #> -r <drive row #> -u <user id> -p <password>

#### version

java -jar TS3310CLI.jar -version

# view Cleaning Cartridges

java -jar TS3310CLI.jar -a <dns or ip addr of your library> -viewCleaningCartridges -u <user id> -p password>

# viewDataCartridges

java -jar TS3310CLI.jar -a <dns or ip addr of your library> --viewDataCartridges
-u <user id> -p <password>

### viewDriveFirmwareLevels

java -jar TS3310CLI.jar -a <dns or ip addr of your library> -viewDriveFirmwareLevels -u <user id> -p <password>

### viewDriveSummary

java -jar TS3310CLI.jar -a <dns or ip addr of your library> --viewDriveSummary u <user id> -p <password>

### viewFibreChannelPorts

java -jar TS3310CLI.jar -a <dns or ip addr of your library> -viewFibreChannelPorts -u <user id> -p <password>

### viewIOStation

java -jar TS3310CLI.jar -a <dns or ip addr of your library> --viewIoStation -u <user id> -p <password>

# viewLibraryFirmwareLevel

java -jar TS3310CLI.jar -a <dns or ip addr of your library> -viewLibraryFirmwareLevel -u <user id> -p password>

# viewLoggedInUsers

java -jar TS3310CLI.jar -a <dns or ip addr of your library> --viewLoggedInUsers
-u <user id> -p <password>

# viewLogicalLibraries

java -jar TS3310CLI.jar -a <dns or ip addr of your library> -viewLogicalLibraries -u <user id> -p <password>

# viewOperatorInterventions

java -jar TS3310CLI.jar -a <dns or ip addr of your library> -viewOperatorInterventions -u <user id> -p <password>

# viewSystemSummary

java -jar TS3310CLI.jar -a <dns or ip addr of your library> --viewSystemSummary
-u <user id> -p <password>

# viewUsers

java -jar TS3310CLI.jar -a <dns or ip addr of your library> --viewUsers -u <user
id> -p <password>

Last updated April 3, 2015

IBM is a trademark or registered trademarks of International Business Machines in the US and/or other countries. © Copyright IBM Corporation 2012, 2015.

US Government Users Restricted Rights – Use, duplication or disclosure restricted by GSA ADP Schedule Contract with IBM Corp.